# **stochastica organica**

**score/instructions**

**k. hagan 2006**

### **Introduction**

There are two parts to *stochastica organica*: the patch and the realization of the work as I have composed it. Although the patch has been programmed to generate the original work, it may also be used to create other works. This score details both the procedure for performing *stochastica organica* and the details of the patch so that it may be used for other purposes.

Pd can be run across many platforms. Depending on the platform, different options may be found in different menus. This patch was developed using Pd 0.38-3 for Macintosh. I use Macintosh nomenclature (i.e., folder) for directories and menus.

### **Set-up**

The folder containing the patches and subpatches must not be changed, or the objects in the patch may not be recognized. The sound sources must remain in the subfolder, **sounds**.

- 1. Start Pd. In the **Pd** menu, choose **Preferences**, and **Audio Settings…** .
- 2. Set the output device to your multi-channel interface.
- 3. Enter 8 channels in the output. Click **Apply** and close the window.
- 4. Go to the **Media** menu and choose **Test Audio and MIDI…**. Make sure that all channels are working. Assign the channels in a circle. The placement of channel 1 and the direction of the circle are not important. (See the figure below).

**Note:** For non-circular arrangements, the speaker locations can be changed in the **init** subpatch. But, it is more efficient to reassign channels at the hardware level.

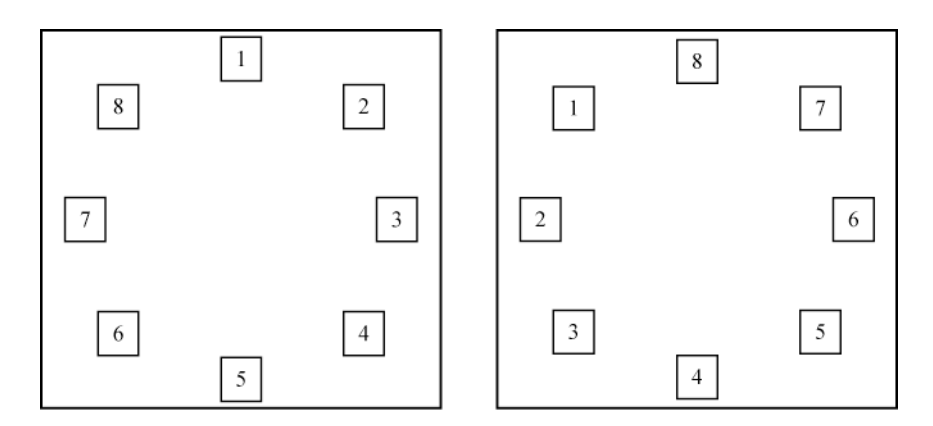

Two acceptable arrangements

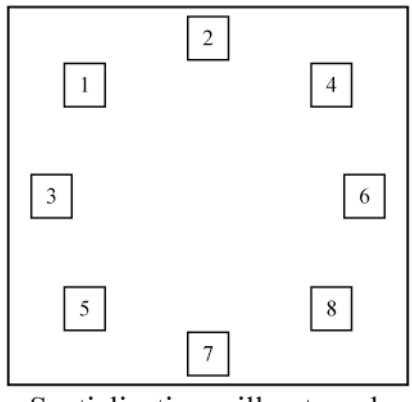

Spatialization will not work in this arrangement.

**Figure 1: Proper speaker assignments**

# **Playing stochastica organica**

- 1. Open the patch by opening **\_\_\_start\_multichannel.pd**.
- 2. Make sure the compute audio box is checked in the main Pd window.
- 3. Find the **output~** object on the main page. Set the output dB to approximately 95 in the box labeled **dB**. This may be adjusted as needed for the room and equipment.
- 4. In the **controls** object, click the button labeled **start**. The piece will run automatically.
- 5. When the piece is over, click the button labeled **stop** to stop the counter.

### **Recording**

- 1. Follow steps  $1 3$  above.
- 2. Find the **writesf~** object near the **output~** object. Click the message:

#### **open ./performance.aiff**

- 3. Click the **start** message immediately below the **open** message.
- 4. In the **controls** object, click the button labeled **start**.
- 5. When the piece is over, click the button labeled **stop**.
- 6. Find the **stop** message connected to the **writesf~** object and click it to automatically save the recording to a file called **performance.aiff** found in the patch's folder.

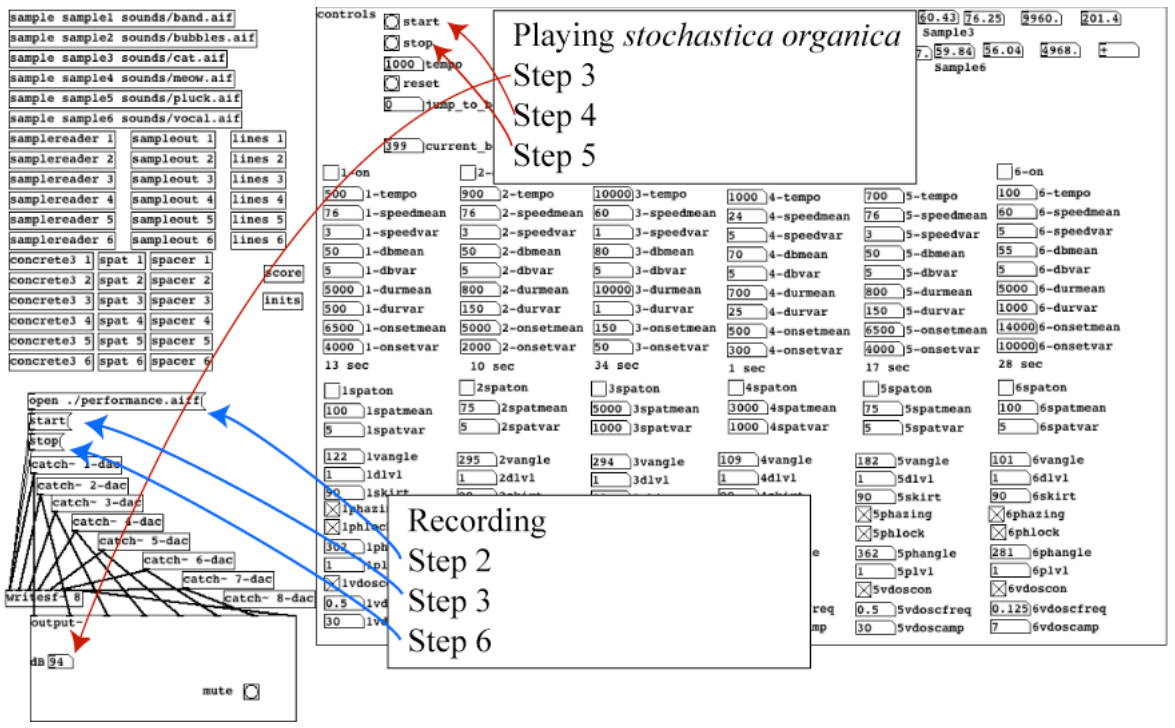

**Figure 2: Locations of objects for playback and recording steps**

## **Patch structure**

The patch can be split into three main sections: the objects that send the parameter values (control objects), the objects that generate the random variables to control the samples and the spatialization (random generators), and the playback mechanisms that

perform the samples in a virtual location (sample playback). Outputs are both the 8 channel output and a recording object.

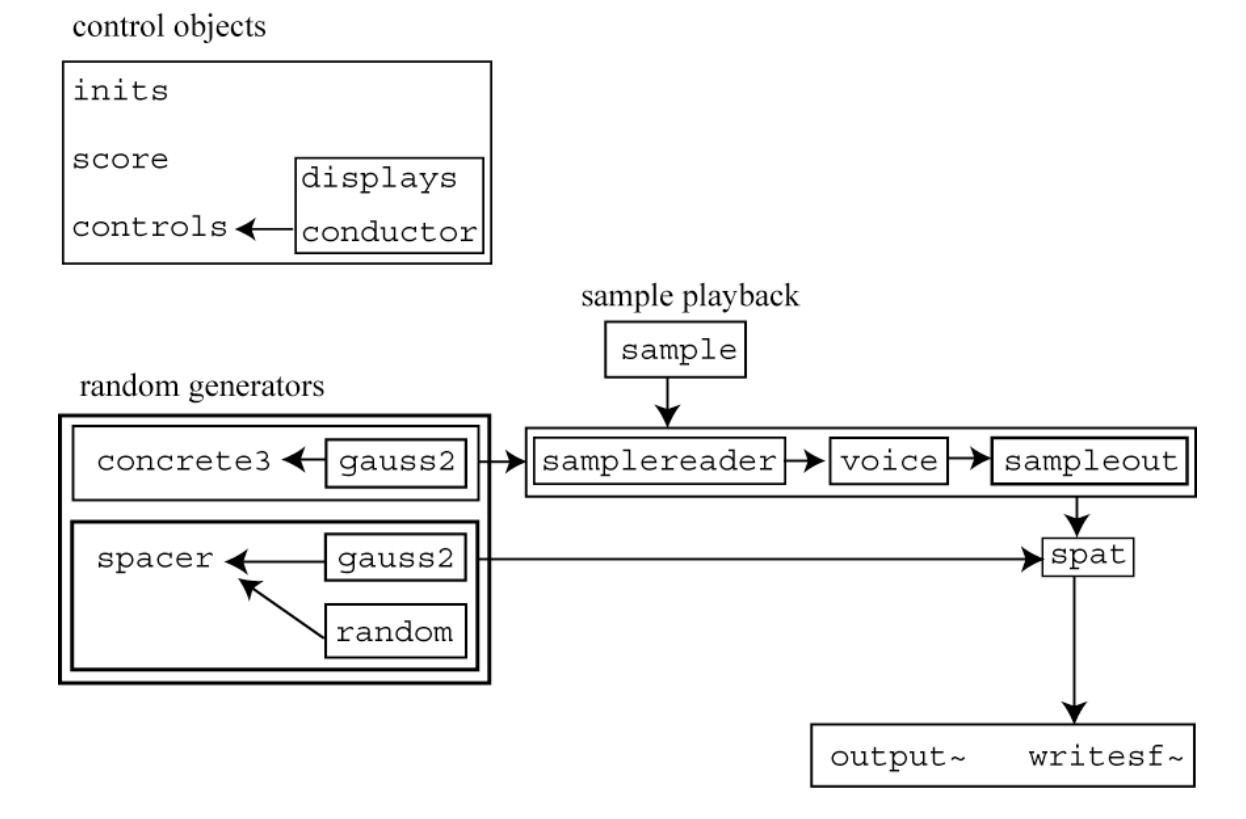

**Figure 3: Patch structure**

### **Main controls**

The **controls** subpatch displays and sends parameter values. The **lines** objects will take parameter values and ramp them. Each line is named by the parameter with "l" (for line) at the end. For example, to ramp **1spatmean** to 1000 in 500 milliseconds, send the message "1000 500" to **1spatmeanl**. The control labeled **1spatmean** will display the values as they ramp.

Each control is a parameter sent to the random number generators or spatial controls. The following sections explain the parameters.

### **concrete3**

**concrete3** is named as a nod to *musique concrète*. In original versions, **concrete** utilized uniformly distributed random variables to sample from a soundfile. In **concrete3**, the generators are all Gaussian distributions with a specified mean and variance. Given a

soundfile, random variable generators choose the onset point (**onsetmean** and **onsetvar**), the duration of the sample (**durmean** and **durvar**), the loudness (**dbmean** and **dbvar**), and the playback speed (**speedmean** and **speedvar**). The playback speed is represented in MIDI. No transposition is equivalent to 60 (middle C). Twice as fast is one octave above (72); twice as slow is one octave below (48).

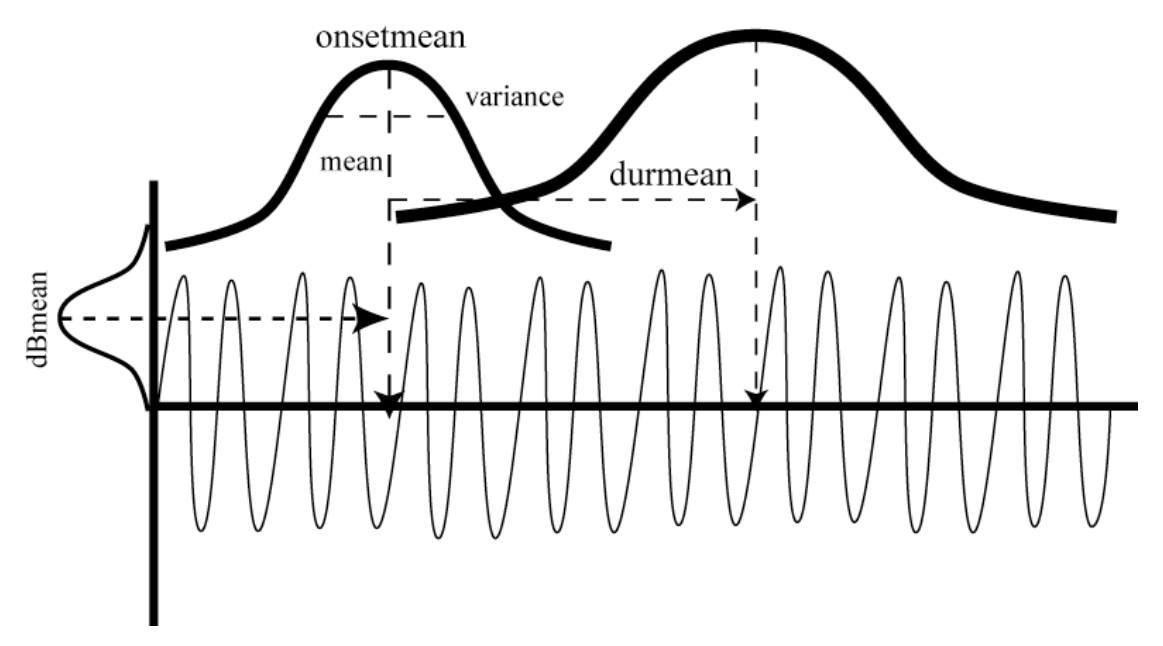

**Figure 4: Sampling variables in relation to a soundfile**

Any soundfile can be used by typing the soundfile path in the **sample** object. This pre-loads a table containing the soundfile that is sampled by **concrete3**. One word of caution: make sure that the **onsetmean**, **onsetvar**, **durmean**, and **durvar** variables cannot go beyond the actual soundfile length or very loud, very unpleasant garbage will result.

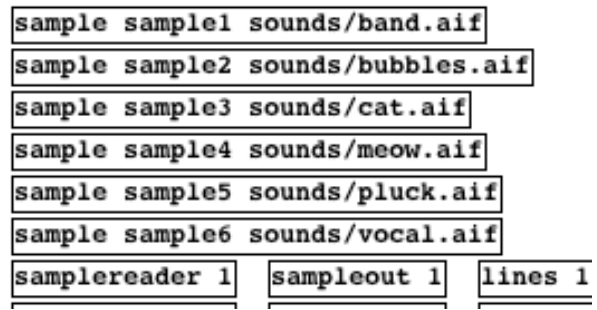

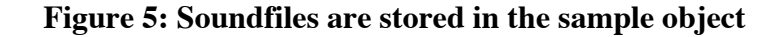

#### **spacer**

The spacer subpatch chooses a location in 360 degrees by a uniformly distributed variable. It is coupled with a time in which the sound moves to that location from its current location. The time is determined by a Gaussian distribution (**spatmean** and **spatvar**). The spacer subpatch sends the location as the virtual angle of the sound (**vangle**) to the **spat** object.

#### **spat**

The **spat** subpatch works on a psychoacoustic principle. Two identical signals in opposing speakers will appear to come from the closer speaker. If one copy of the signal moves in and out of phase, the sound will seem to jump between the two speakers.

A direct signal is sent to a virtual location specified by **vangle**. A copy can be locked (**phlock**) at 180 degrees to **vangle** (**phangle**). If a copied signal is then oscillated (**vdoscon**) through a delay ranging from 0 to around 5 milliseconds (**vdoscamp**), the copy moves in and out of phase with the original.

The weight of the signal and its phased copy in each speaker is calculated by the **weightor~** and **phweightor~** objects. These objects need a "skirt" (the width of a signal around the virtual angle) and the physical location of each speakers (set in the **init** subpatch). Each **weightor~** then calculates the power of the signal based on the speaker's location in the circle, the virtual angle of the signal, and the skirt of the signal.

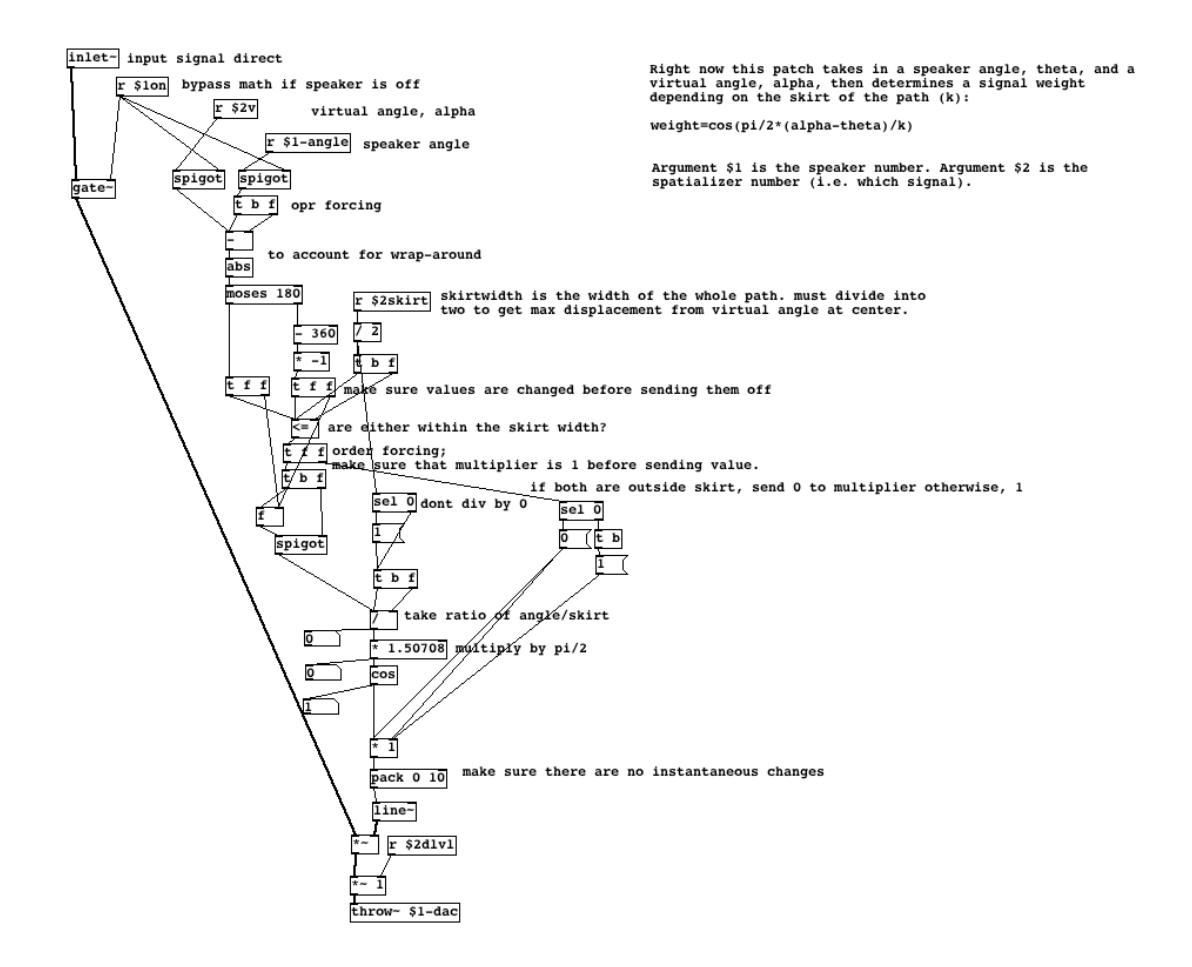

**Figure 6: The weightor~ object and its calculations for speaker power**

### **score**

The best way to see how each parameter effects the playback is to look at the score of *stochastica organica*. The conductor object (in **controls**) is a simple counter increasing per second. The score sends the appropriate values at the specified seconds.

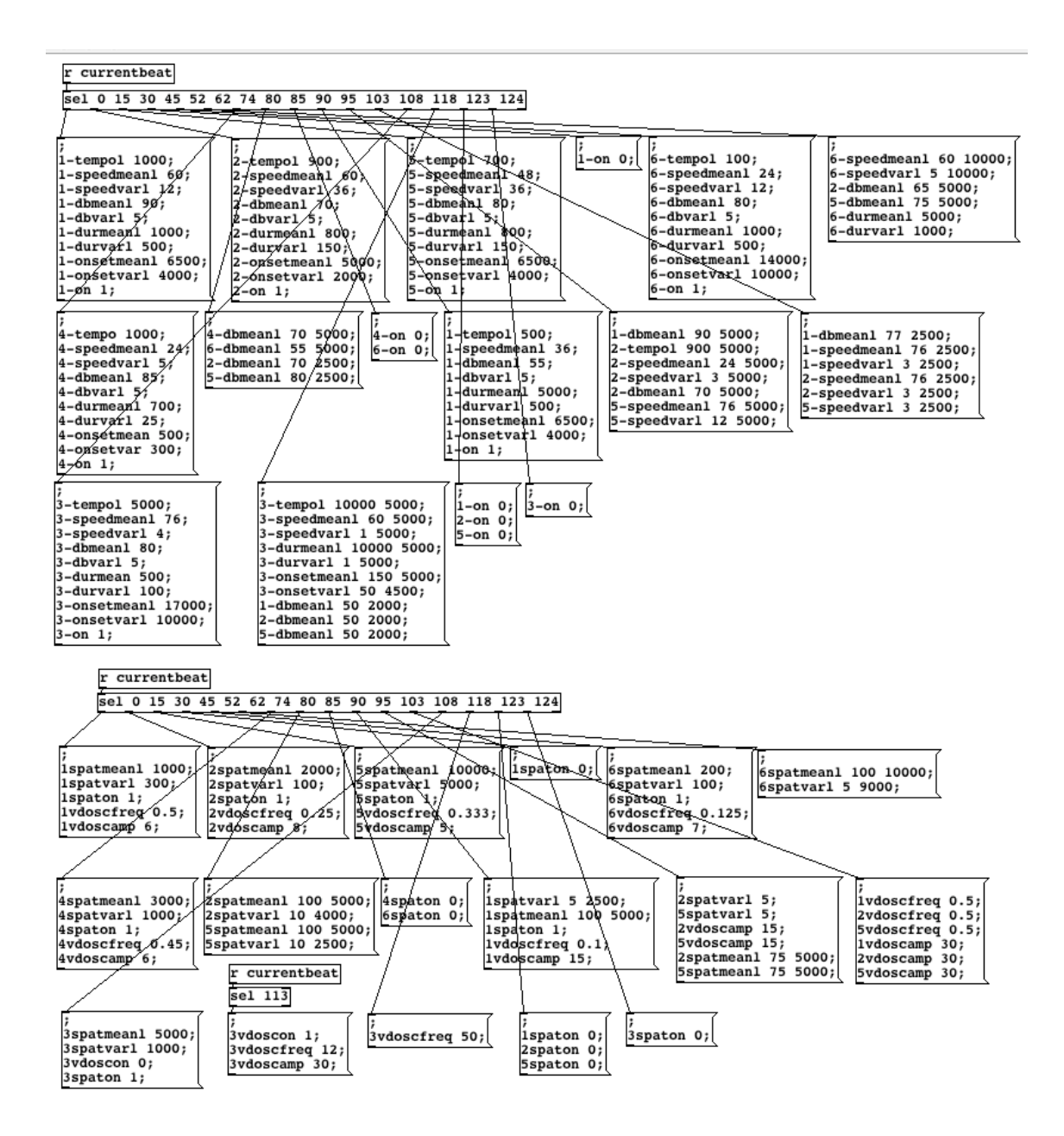

**Figure 7: The automatic score for** *stochastica organica*